# **[Virgo \(versione 0.1\) –](https://www.astrotrezzi.it/2013/06/virgo-versione-0-1-18062013/) [18/06/2013](https://www.astrotrezzi.it/2013/06/virgo-versione-0-1-18062013/)**

# **INTRODUZIONE**

VIRGO è un'applicazione JAVA sviluppata nell'ambito del progetto "[Constellation](http://www.astrotrezzi.it/?page_id=3433)" di ASTROtrezzi.it. Scopo del programma è calcolare il tempo di esposizione corretto per un'immagine astronomica ripresa con cavalletto, reflex digitale e obiettivo. Dal punto di vista matematico, il tempo di esposizione *t*, espresso in secondi*,* è determinato a partire dalla seguente equazione:

# **t [sec] = k1 x k2 x d [μm] / F [mm]**

dove *k1* è una costante che vale 14 per stelle sull'equatore celeste, 20 per stelle a +/- 45° di declinazione e 28 per stelle a declinazioni superiori. *k2* è un'altra costante che vale 1.5 per avere riprese con stelle puntiformi, 4 per avere stelle leggermente allungate e 6 per avere stelle appena accettabili. *d* infine è la dimensione in micrometri dei pixel della camera utilizzata ed *F* la focale in mm dell'obiettivo. Questa equazione è stata implementata in VIRGO v. 0.1 dove k1, invece di essere una funzione discontinua è stata parametrizzata con una parabola di equazione 14 + 0,1\*Dec. (gradi) + 0,00049\*Dec. (gradi)^2. In questo modo è possibile dare una stima più precisa di k1 in funzione dell declinazione dell'oggetto da riprendere. Per aiutare l'utente in VIRGO v. 0.1 è stata inserita una lista di fotocamere digitali (Canon EOS e Nikon) in modo da lasciare al programma la determinazione della dimensione dei pixel in micrometri. Nel caso in cui la vostra fotocamera non fosse presente nella lista, consigliamo di mandare un mail a [davide@astrotrezzi.it](mailto://davide@astrotrezzi.it) . Questa verrà implementata nella release successiva del programma. Dato che VIRGO è stato pensato come un'utility per riprese a medio/grande campo, abbiamo inserito nella versione

0.1 la lista di tutte le costellazioni del cielo. In questo modo, il parametro k1 verrà calcolato automaticamente, prescindendo dalla conoscenza della declinazione media della costellazione in esame. All'utente non rimane quindi che conoscere la lunghezza focale del proprio obiettivo espressa in mm ed inserirla nel programma.

### **INSTALLAZIONE**

Il programma VIRGO v.0.1 è compatibile con MacOSX, Linux e Windows. VIRGO richiede solo l'installazione di JAVA 7 (<http://www.java.com/it/download/manual.jsp>). Per verificare se JAVA è già presente sul vostro computer andate alla pagina di test <http://www.java.com/it/download/testjava.jsp> Scaricate quindi il file virgo\_01.jar dal link che trovate di seguito, copiatelo in una cartella qualsiasi del vostro computer (consigliamo la cartella Documenti) e quindi cliccateci sopra due volte per lanciarlo.

## **GUIDA ALL'UTILIZZO**

VIRGO v. 0.1 è stato sviluppato unicamente in lingua italiana. Cliccate due volte sul file virgo 01.jar per lanciarlo. Si aprirà la schermata di VIRGO come mostrato qui sotto:

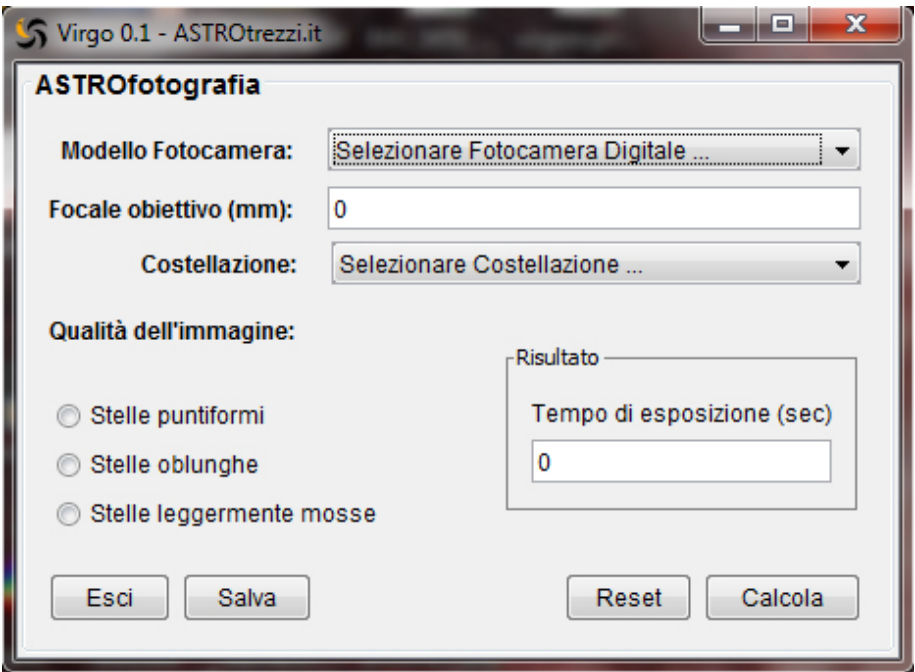

#### Schermata di VIRGO (su Windows7)

A questo punto cliccate sulla freccetta rivolta verso il basso nel menù a tendina **Modello Fotocamera**. Si aprirà una lista di DSLR, selezionate il vostro modello cliccandoci sopra. Se la vostra fotocamera non è presente nella lista, inviate un mail a [davide@astrotrezzi.it](mailto://davide@astrotrezzi.it) . Questa verrà implementata nella release successiva del programma. Successivamente digitate la lunghezza focale del vostro obiettivo. Se utilizzate obiettivi a focale fissa allora la **Focale Obiettivo** corrisponde al numero riportato sull'obiettivo (ad esempio 8mm, 50mm, 300mm…). Se invece utilizzate uno zoom allora il numero da inserire in **Focale Obiettivo** è la lunghezza focale d'utilizzo che la leggete sulla ghiera (o sul tubo ottico) del vostro zoom. Ovviamente, se ad esempio possedete uno zoom 70-300 mm, la Focale Obiettivo sarà un numero compreso tra 70mm e 300mm. Ora spostatevi nel campo **Costellazione** e cliccate sulla freccia rivolta verso il basso nel menù a tendina **Costellazione**. Apparirà una lista di tutte le costellazioni del cielo (boreale ed australe). Cliccate sulla costellazione da riprendere o sulla costellazione che contiene l'oggetto che volete riprendere. Per il calcolo di k1 verrà considerata la declinazione media della costellazione. A questo punto non vi

resta che spuntare la qualità della vostra ripresa astronomica, ovvero se volete **stelle puntiformi, oblunghe o leggermente mosse**. Fatto questo cliccate su **Calcola** e nel campo **Tempo di esposizione** apparirà il temo di esposizione espresso in secondi. A questo punto potete o cliccare su **Reset** o su **Esci** o su **Salva**. Nel primo caso ritornerete alla situazione iniziale, con tutti i campi resettati. Nel secondo caso uscirete dal programma VIRGO. Nell'ultimo caso verrà creato un file di nome virgo.txt nella stessa cartella dove è contenuto il programma. Nel file virgo.txt troverete un riassunto del calcolo appena svolto. In questo modo potete fare una lista di tempi di esposizioni a seconda dei vari oggetti da riprendere o di obiettivi da utilizzare da portare con voi sul campo.

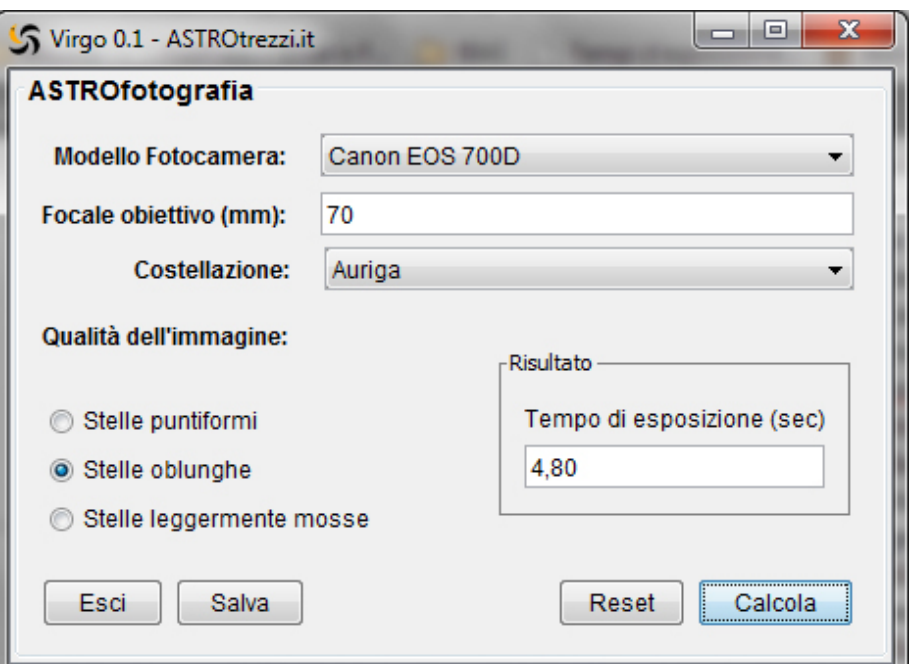

Esempio di calcolo del tempo di esposizione effettuato con VIRGO (su Windows7). In questo caso vogliamo fotografare con un obiettivo di 70 mm di focale montato su Canon EOS 700D la costellazione dell'Auriga ottenendo stelle oblunghe. Tale risultato può essere ottenuto esponendo per un tempo *t* pari a 4.8 secondi.

Riportiamo a titolo d'esempio quanto riportato nel file virgo.txt per l'esempio in figura:

Camera: Canon EOS 700D – focale obiettivo: 70.0 mm – costellazione: Auriga –

tempo di esposizione: 4.8012576 sec ### stelle oblunghe

#### **DISTRIBUZIONE E SVILUPPO**

VIRGO è un programma open source completamente gratuito. Malgrado questo è vietata la distribuzione se non autorizzata dall'autore. Tale autorizzazione può essere richiesta inviando un e-mail all'indirizzo [davide@astrotrezzi.it](mailto://davide@astrotrezzi.it) . E' possibile scaricare il sorgente direttamente da questo sito (vedi sezione DOWNLOAD). Per partecipare allo sviluppo di VIRGO e degli altri applicativi di Constellation inviate un mail a [ricerca@astrotrezzi.it](mailto:ricerca@astrotrezzi.it) *.* **Matteo Manzoni**, collaboratore di ASTROtrezzi, ha sviluppato VIRGO per dispositivi mobili con sistema operativo Android. La versione 1.1 (17/03/2014), sorgente e applicativo, è disponibile nella sezione download.

#### **DOWNLOAD**

Di seguito riportiamo il link per scaricare il programma VIRGO v. 0.1 ed il sorgente per sviluppatori:

- VIRGO versione 0.1 : programma ([JAR](http://www.astrotrezzi.it/astrosoftware/virgo/virgo_01.jar)) , sorgente per sviluppatori [\(ZIP](http://www.astrotrezzi.it/astrosoftware/virgo/virgo_01.zip))
- . VIRGO per smartphone versione 1.1: programma ([APK](http://www.astrotrezzi.it/astrosoftware/virgo/Virgo_1.1.apk)), sorgente per sviluppatori ([ZIP](http://www.astrotrezzi.it/astrosoftware/virgo/virgo1-1.zip))

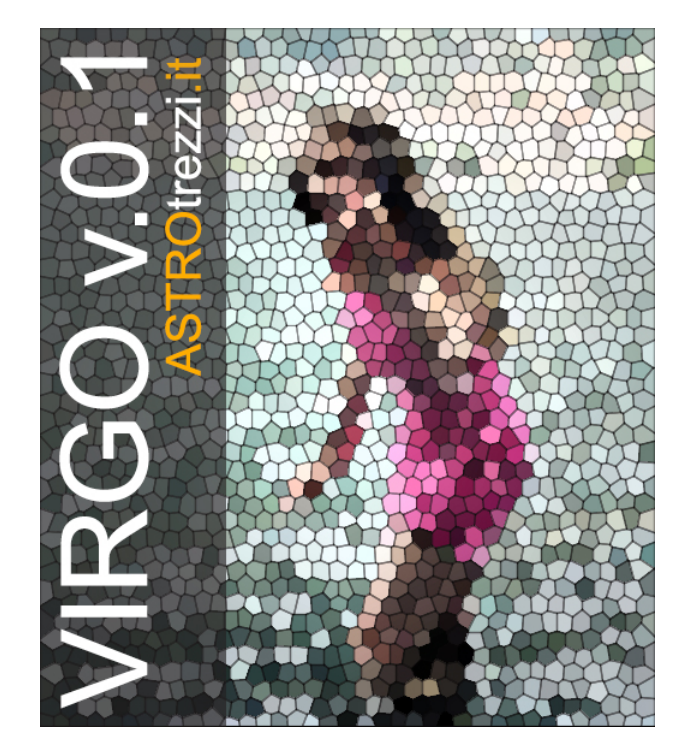